## **Bulk Delete**

There are times that you may need to delete content in Blackboard. The video will explain how to use the Bulk Delete function in Blackboard.

## Directions:

1. Click Packages and Utilities and then Bulk Delete.

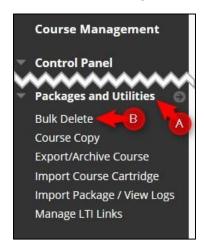

2. Select the content you want to delete. NOTE: Do not delete users.

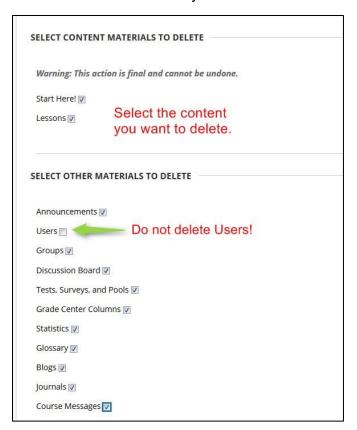

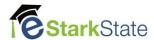

3. Type Delete in the field. NOTE: You must use a capital "D".

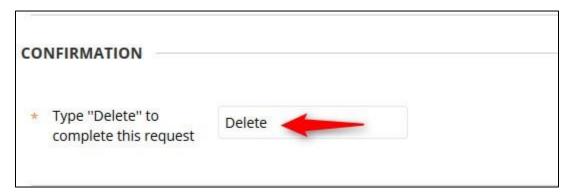

## 4. Click Submit.

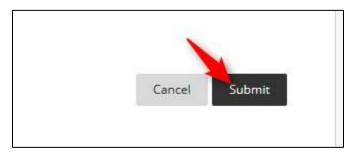

NOTE: Wait for the message that says the bulk delete is completed.

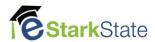